## EQUOセンサシリーズ 高精度温湿度ロガー  $E$  ZN-THX11-S

# トアッ

 $\bullet$ 

 $\sqrt{2}$ 

2156116-3F

△ 取扱説明書の「安全上の要点」と「使用上の注意」をご覧の上、ご使用ください。

## $s<sub>TF</sub>$ 内容物を確認する

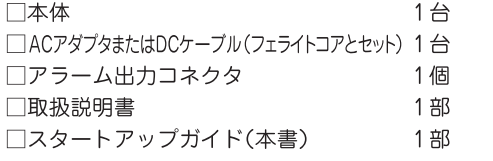

## **OMRON**

このたびは、本製品をお買い上げいただきまして、まことにありがとう

ございます。 本ガイドは、本製品の立ち上げに関する簡単な手順と操作方法について 説明しています。 

ご覧ください。

オムロン株式会社

COMRON Corporation 2010 All Rights Reserved.

#### $\overline{\text{STE}}$  2 必要な物を準備する

□温湿度センサヘッド 形ZN-THS1□□-S(別売り)

□SDメモリカード(SDHC対応、計測データ保存、移動用) 推奨SDカード:形HMC-SD291 (2GB) 形HMC-SD491 (4GB)

□単4電池2本(電池で駆動する場合) アルカリ乾電池または充電式ニッケル水素(Ni-MH)電池

·同じタイプの電池を2本使用してください。

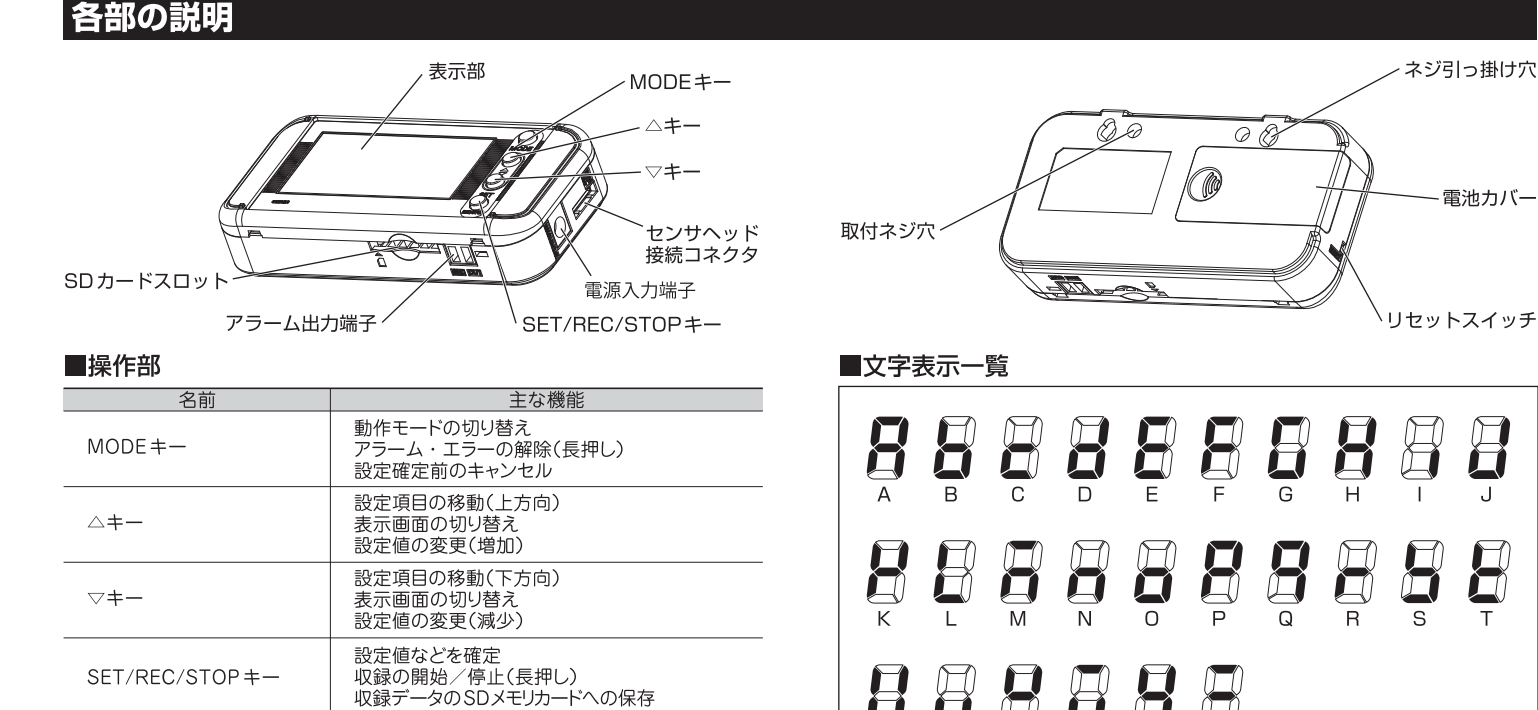

■表示部

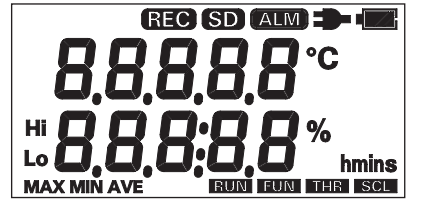

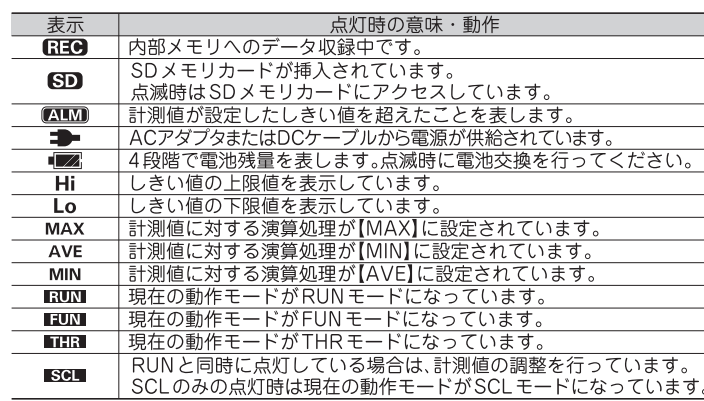

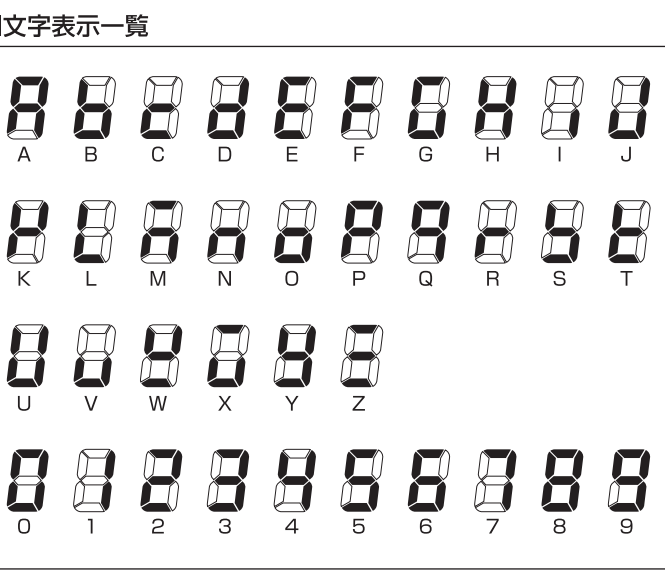

#### ■主なメッセージ表示 文字列 文字列 表示 文字列  $\frac{\frac{1}{28616}}{\frac{1}{26885}}$ <u>ñontH</u><br>dRy  $\frac{R_U E}{SLEEP}$ **MONTH CYCLE** AVE **MEAS DAY SLEEP MODE**  $$ **CLOCK** CONT <u>cont</u>  $rac{5d+5p}{aFE}$ **REC** SDISP **RING** r infi rEc **DEGHI INIT**  $\overline{OFE}$ <u>ın ik</u>  $\frac{\mathcal{E} \mathcal{E} \mathcal{L}}{\mathcal{E} \mathcal{E} \mathcal{E} \mathcal{E} \mathcal{F}}$ ETC ON **DEGLO**  $\Omega$  $d,5P$  $\overline{DISP}$ **RESTR** RH HI  $bc$ PUP  $rH$   $L_0$ **BCKUP NORM** RHLO <u>norā</u>  $Hold$ **TIME MAX** HOLD nRú  $\overline{10}$ 9E R<sub>C</sub>  $MIN$ RESET **YEAR** iñ in

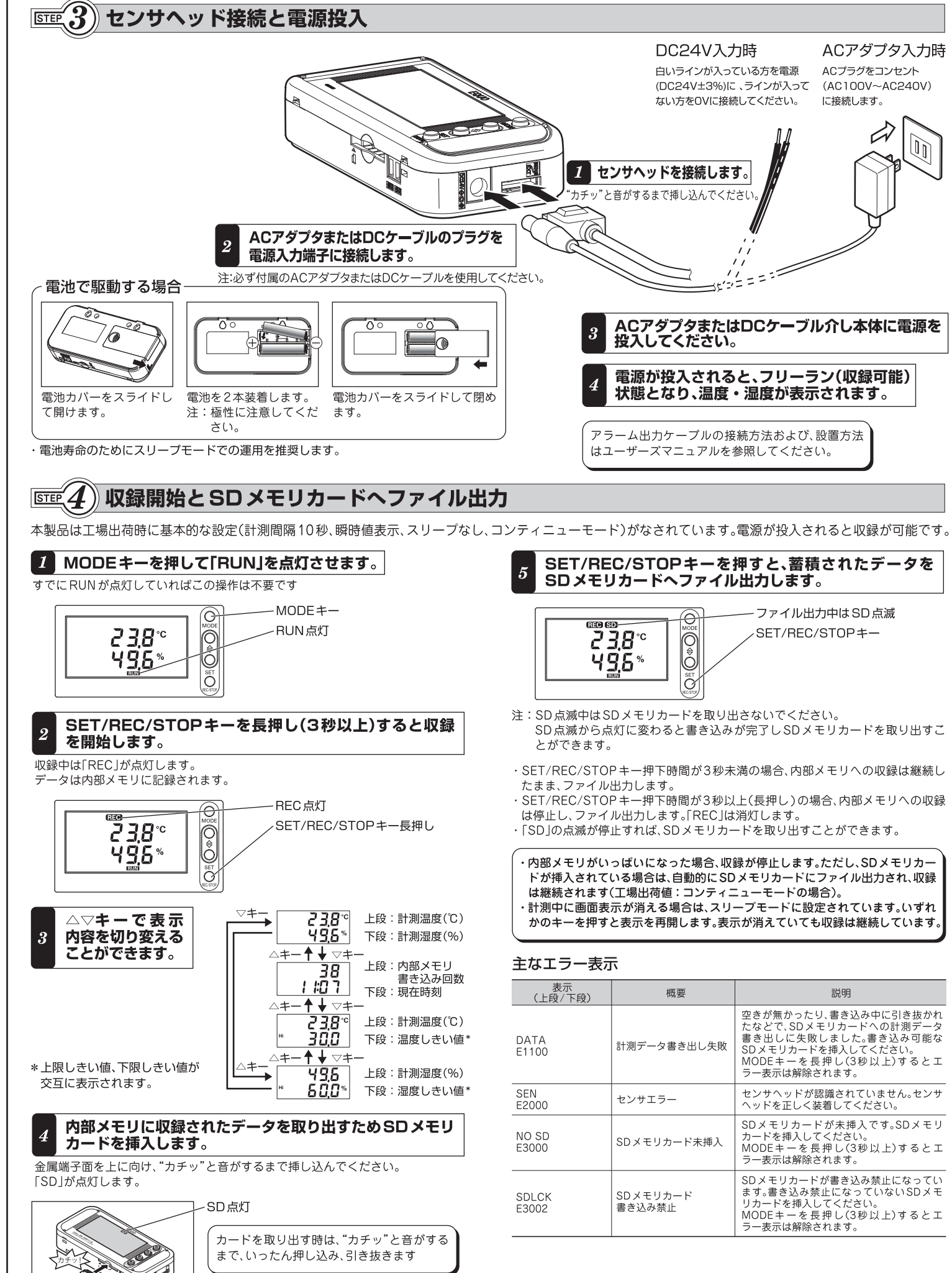

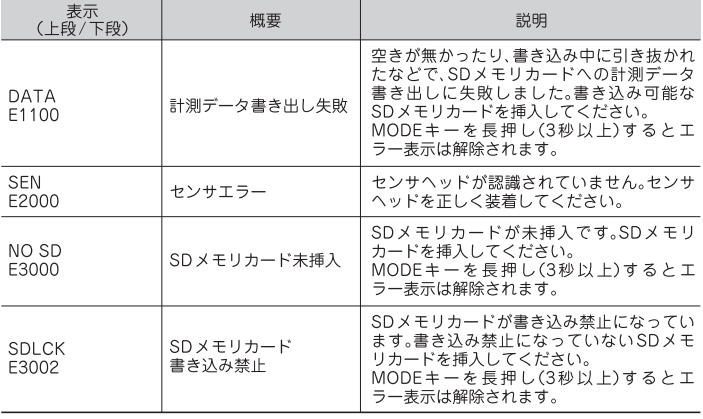

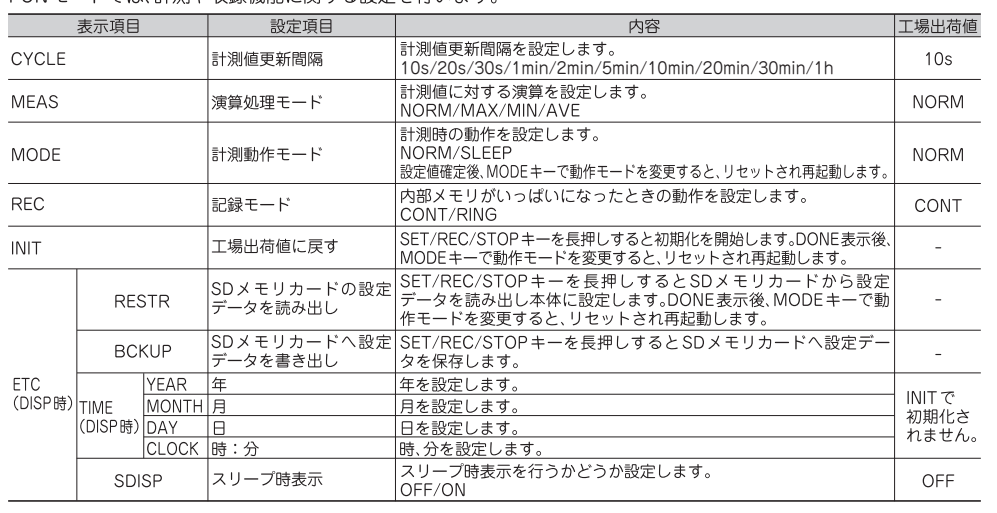

## THRE-F

THRモードでは、アラーム出力のためのしきい値を設定します。RUNモードで計測時、 計測値がしきい値を超えると「ALM」が点灯し、アラーム出力がONになります。

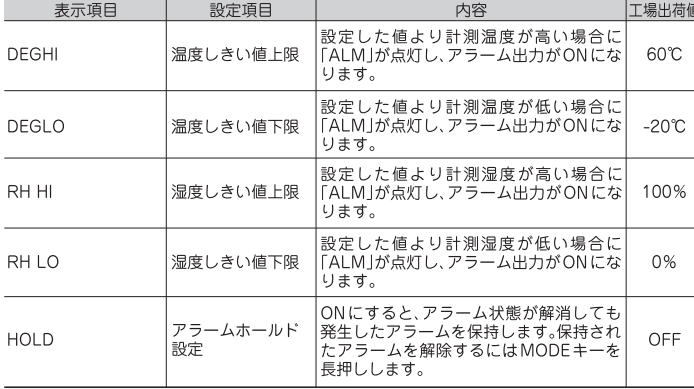

項目の移動は△▽キーで行いSET/REC/STOPキーで確定します。

## ご使用に際してのご承諾事項:取扱説明書の「ご使用に際してのご承諾事項」をご覧ください。 ……………………………

オムロン株式会社 インダストリアルオートメーションビジネスカンパニー

#### PC ソフト Multi Data Viewer Light のインストール  $\overline{\mathbb{SE}}$ う

以下のリンク先より、インストールデータをパソコンにダウンロードします。

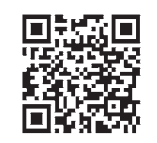

#### http://www.fa.omron.co.jp/multi-d-v

あらかじめ、パソコンに PC ソフト Multi Data Viewer Light をインストールします。 Multi Data Viewer Light は、集計・表示ツール、設定・ロギングツール、瞬時値表示ツールからなります。

#### **■動作環境**

**■インストール**

OS: Windows 7 SP1/Windows 10 ※ NET Framework 3.5 SP1 以降が必要です。 CPU: Intel(x86) 互換プロセッサ 1.5GHz 以上 メモリ : 2GB(32bit 版 OS)/3GB(64bit 版 OS) 3GB 以上推奨

インストールファイルを任意のフォルダに展開し、展開したフォルダ内の Setup.exe を実行すると右側の

**下記の電話番号へおかけください。** 電話 055-982-5015 (通話料がかかります)

インストール画面が表示されます。 インストールは、Administrator/ 管理者の権限を持つユーザでログインして行ってください。

インストールするパソコンに .NET Framework 3.5 SP1 が有効化されている必要があります。

Multi Data Viewer Light のインストール方法と使い方については、インストールファイル内にある Multi Data Viewer Light ソフトウェアマニュアルを参照してください。

# THE PLANT OF BUILDING ダムサルプロニップル ユーザーズマニュアルフォルグ参照 ユーザーズマニュアル参照には、<br>Adobe Reader 9.0以上が必要です。

### 本体設定項目一覧

詳細はユーザーズマニュアルをご覧ください。

#### |動作モード

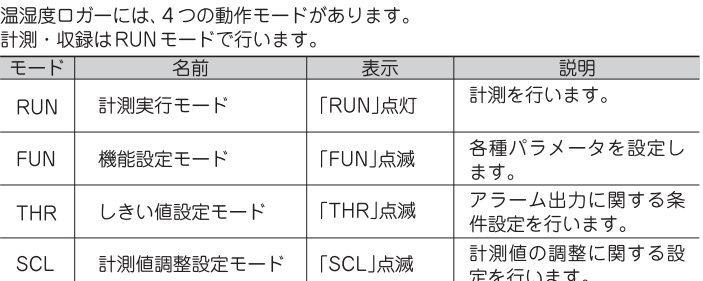

### FUN<sub>E-</sub>K

FUNモードでは、計測や収録機能に関する設定を行います。

HDD: インストールに 1GB の空き容量が必要 ディスプレイ : 解像度 1024x768 以上 65536 色 (16 ビットカラー ) 以上 SD カードリーダ /SD カードスロット : 本体収録データ読み込み用

**オムロン制御機器の最新情報をご覧いただけます。**

項目の移動は△▽キーで行いSET/REC/STOP キーで確定します。 登録商標について · MicrosoftおよびWindowsは、米国およびその他の国における米国

その他、記載している会社名、製品名は、各社の登録商標または商標で

す。

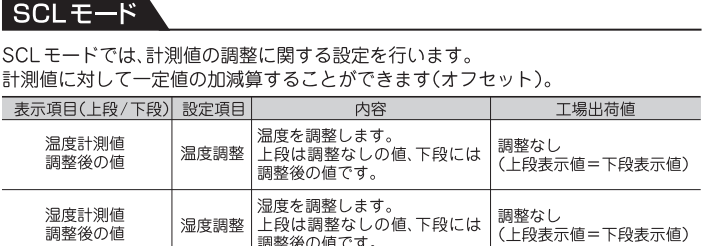

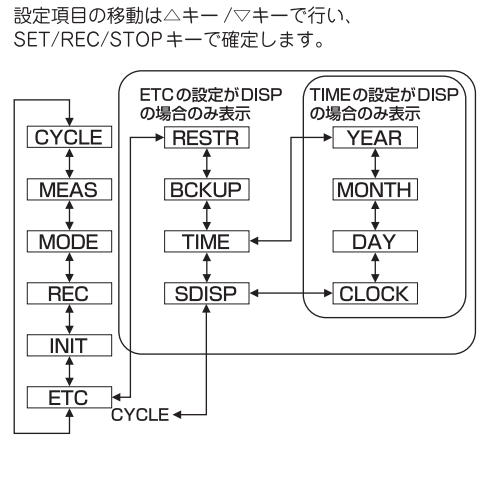

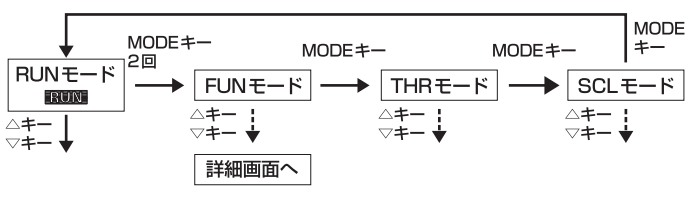

動作モードの変更はMODEキーで行います。 RUN モードからFUN モードに変更するときは、MODEキーを2回、その他のときは 1回押します。△キー /▽キーで詳細画面が表示されます。

**緊急時のご購入にもご利用ください。**

# www.fa.omron.co.jp

## 携帯電話・PHS・IP電話**などではご利用いただけませんので、**

Microsoft Corporationの登録商標または商標です。

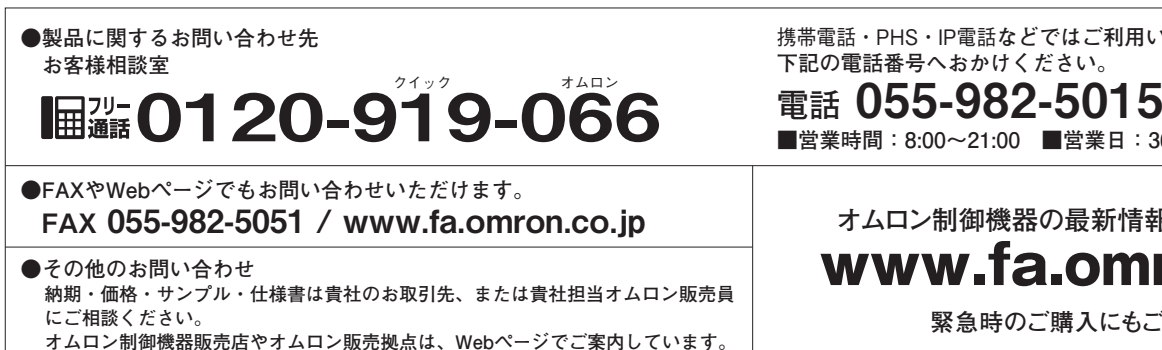

**■営業時間:8:00~21:00 ■営業日:365日**

## **EQUO Sensor Series High Precision Air Thermo Logger**  $ZN-THX11-S$

# **Start-Up Guide**

 $\bullet$ A Read PRECAUTIONS FOR SAFE USE and PRECAUTIONS FOR CORRECT USE described in the Instruction Sheet before using the product.

#### **STEP Checking the contents**

- □ Main unit  $\Box$  AC adapter or DC cable(attached ferrite core) □ Alarm output connector □ Instruction Sheet
- □ Start-Up Guide (This document)

## **Exterior features**

2156116-3F

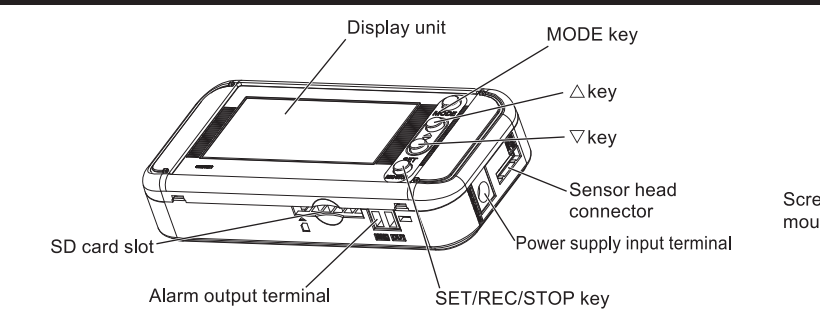

#### ■Control unit

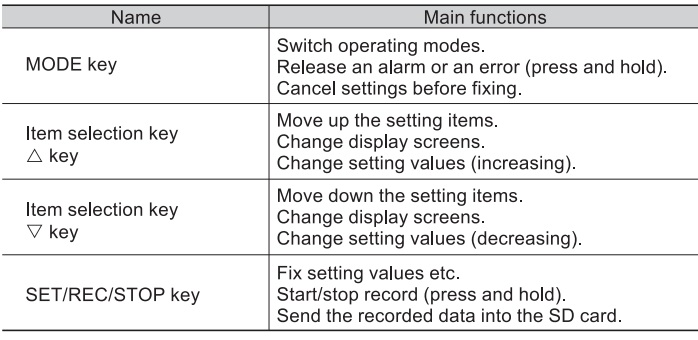

#### Display unit

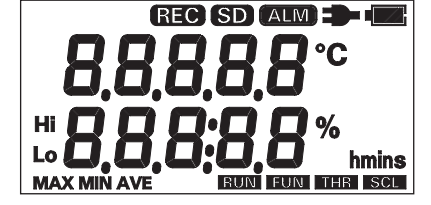

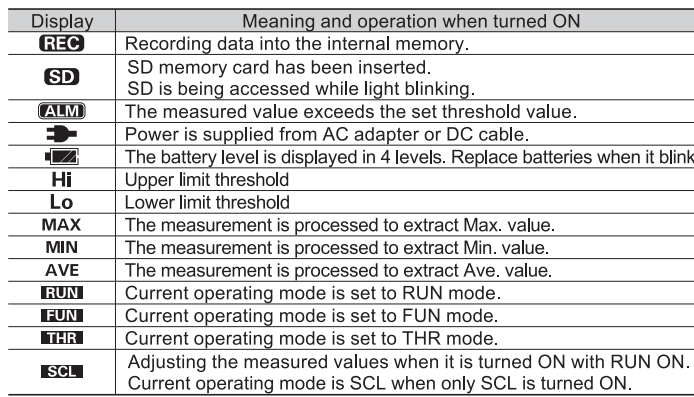

## **OMRON**

Thank vou for selecting OMRON product. This guide describes the quick procedures and operational method to start up this product.

For further information, refer to the Instruction Sheet in the package and a user's manual.

**OMRON Corporation** 

Screw hook hole

**Battery** 

cover

©OMRON Corporation 2010 All Rights Reserved.

#### **STEP Preparing necessary items**

- □ Air Thermo Sensor Head ZN-THS1□□-S
- (Sold separately)
- □ SD memory card (SDHC compatible, for the storage and movement of the measured data)
- Recommended SD card:HMC-SD291(2GB)/HMC-SD491(4GB)
- □ Two AAA batteries (When operating the product with batteries) Alkaline batteries or rechargeable nickel hydrogen (Ni-MH) batteries • Use two batteries of the same type.

 $\overline{\mathcal{O}}$ 

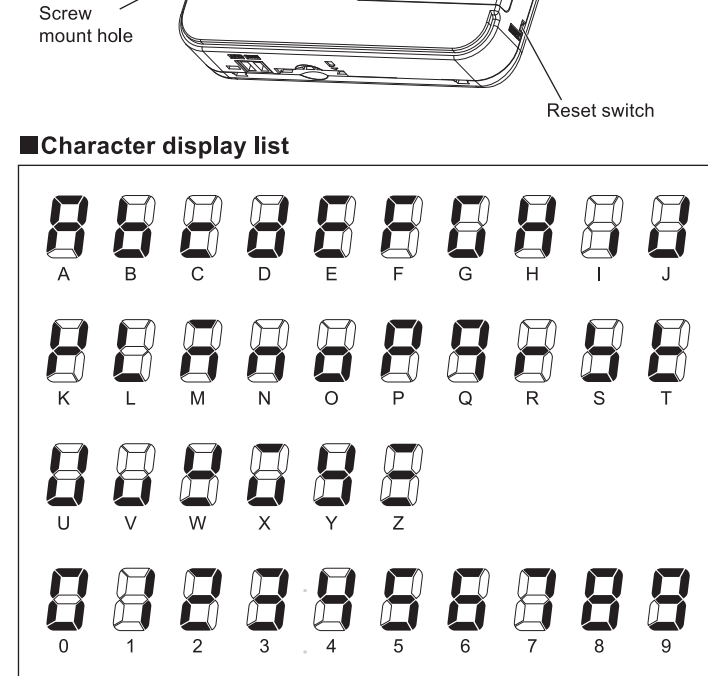

#### Major messages displayed

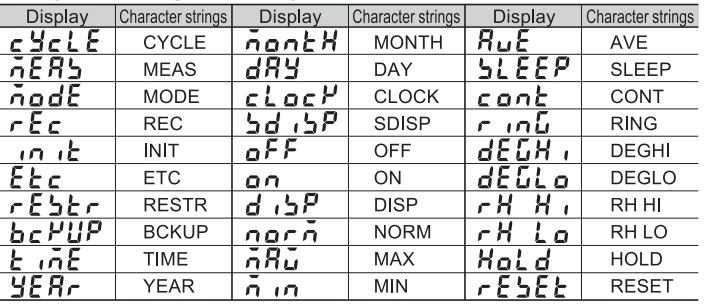

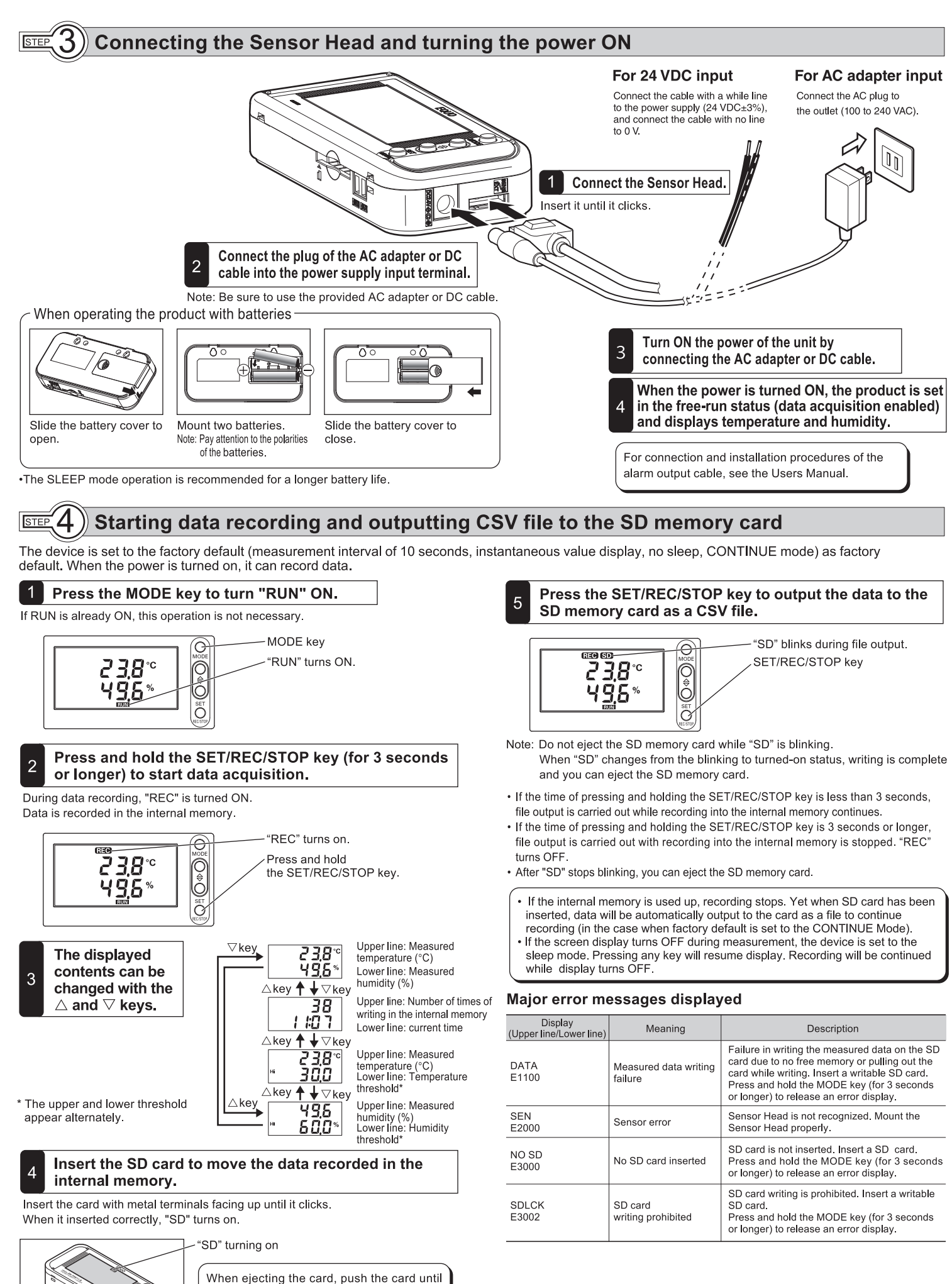

it clicks and then pull it out.

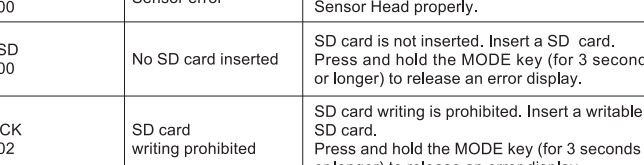

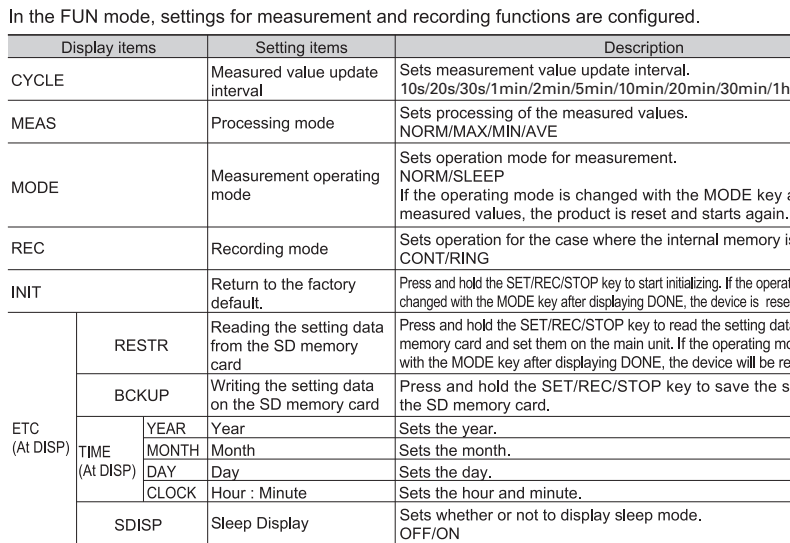

#### THR Mode

In THR mode, a threshold value for alarm output is set. When measurement is performed in RUN mode, if a measured value exceeds the threshold value, "ALM" is turned ON and alarm output becomes ON condition.

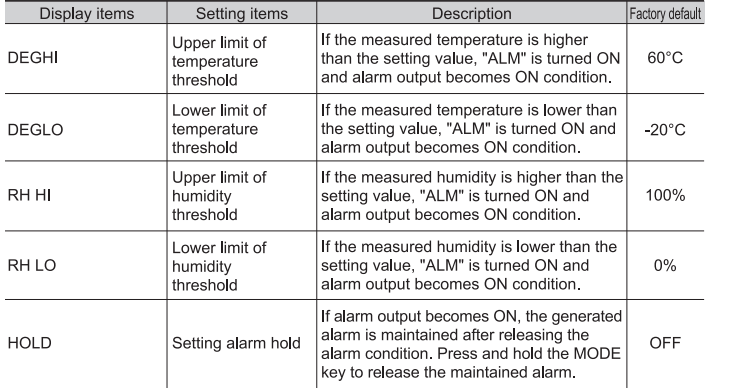

Use the  $\triangle$  key/ $\triangledown$  key to move among the items, and fix them with the SET/REC/STOP key.

Suitability for Use: Refer to Suitability for Use in the Instruction Sheet

#### $\overline{\mathbb{SE}}(5)$ **Installing the software Multi Data Viewer Light**

Visit the following link and download the installation file.

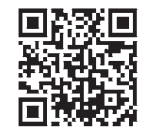

http://www.fa.omron.co.jp/multi-d-v-e

First, you need to install the software Multi Data Viewer Light to your computer.

Multi Data Viewer Light comprises the following: summary/display tool, setting/logging tool and instant value display tool.

#### **■System Requirements**

#### **■Installation**

- OS: Windows 7 SP1/Windows 10
- \* .NET Framework 3.5 SP1 or later is required.
- CPU: Intel(x86)-compatible processor, 1.5GHz or higher Memory: 2GB (32-bit OS)/3GB (64-bit OS), 3GB or higher recommended

Extract the installation file to any folder, and run Setup.exe in the folder. The screen on the right appears. For installation, you must log in with Administrator permissions. .NET Framework 3.5 SP1 in your computer to install the software must be enabled.

> **OMRON Corporation Industrial Automation Company Kyoto, JAPAN**

For how to install and use Multi Data Viewer Light, refer to Multi Data Viewer Light software manual in the installation file.

#### HDD: 1GB or more free disc space required Display: Resolution of 1024x768 or higher, 65536 colors (16-bit color) or more SD card reader/SD card slot: For loading data from the unit

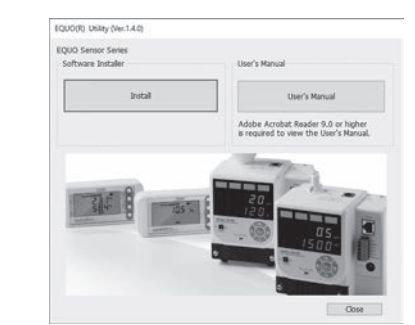

## List of unit setting items

For details, see the User's Manual.

#### **Operating Modes**

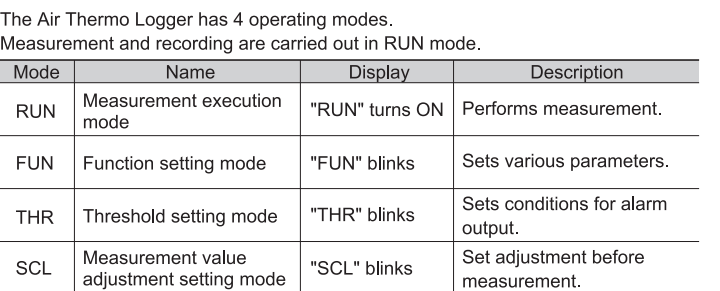

#### FUN Mode

**Authorized Distributor:**

### 

In the interest of product improvement, specifications are subject to change without notice.

**OMRON ELECTRONICS LLC** 2895 Greenspoint Parkway, Suite 200 Hoffman Estates, IL 60169 U.S.A. Tel: (1) 847-843-7900/Fax: (1) 847-843-7787

*Regional Headquarters* **OMRON EUROPE B.V.** Wegalaan 67-69, 2132 JD Hoofddorp The Netherlands Tel: (31)2356-81-300/Fax: (31)2356-81-388

 **Contact: www.ia.omron.com**

**OMRON ASIA PACIFIC PTE. LTD.** No. 438A Alexandra Road # 05-05/08 (Lobby 2), Alexandra Technopark, Singapore 119967 Tel: (65) 6835-3011/Fax: (65) 6835-2711

**OMRON (CHINA) CO., LTD.** Room 2211, Bank of China Tower, 200 Yin Cheng Zhong Road, PuDong New Area, Shanghai, 200120, China Tel: (86) 21-5037-2222/Fax: (86) 21-5037-2200

Change of operating modes is executed with the MODE key.

Press the MODE key twice to change the mode from RUN to FUN. For other cases, press the MODE key once. Press the  $\triangle$  key/ $\triangledown$  key to display the

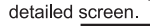

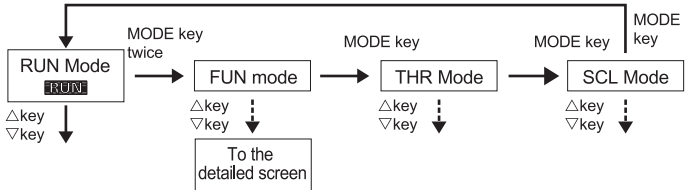

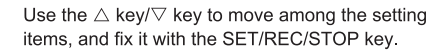

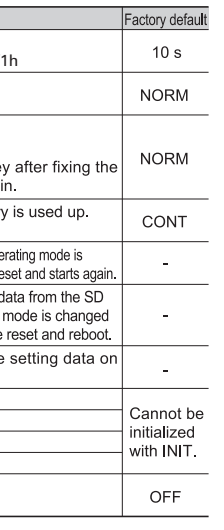

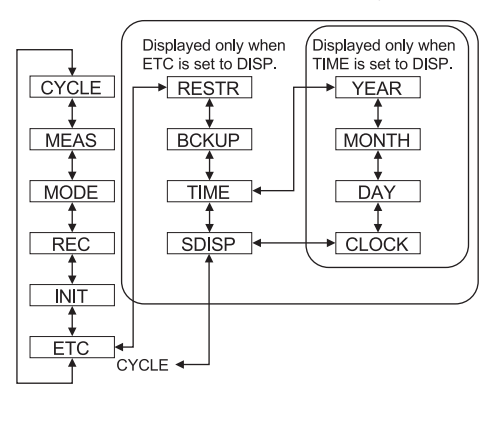

### **SCL Mode**

In SCL mode, adjustment for measurement value will be set You can add/subtract a certain value from the measured value (offsetting).

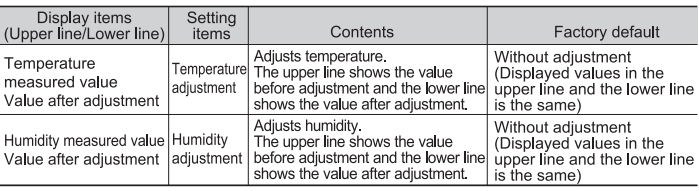

Use the  $\triangle$  key/ $\triangledown$  key to move among the items, and fix them with the SET/REC/STOP key

#### About the registered trademarks

• Microsoft and Windows are registered trademarks or trademarks of Microsoft Corporation in the United States and/or other countries. Other company names and product names described herein are

registered trademarks or trademarks of each company.